**2O15**

## **PIGITAL PRODUCTION** MAGAZIN FÜR DIGITALE MEDIENPRODUKTION **MAGAZIN FÜR DIGITALE MEDIENPRODUKTION**

## **VFX & Social Media**

Vom Feed zum Showreel: Was macht Sinn im Netz?

## **Software satt!**

ZBrush 4R7, Shooter Suite, Nuke, Power Reducer und mehr

## **Studiofl üstern**

FuseFX, Rise, Elefant Studios und BigHugFX

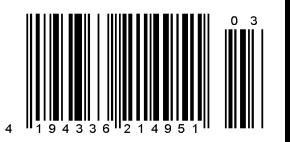

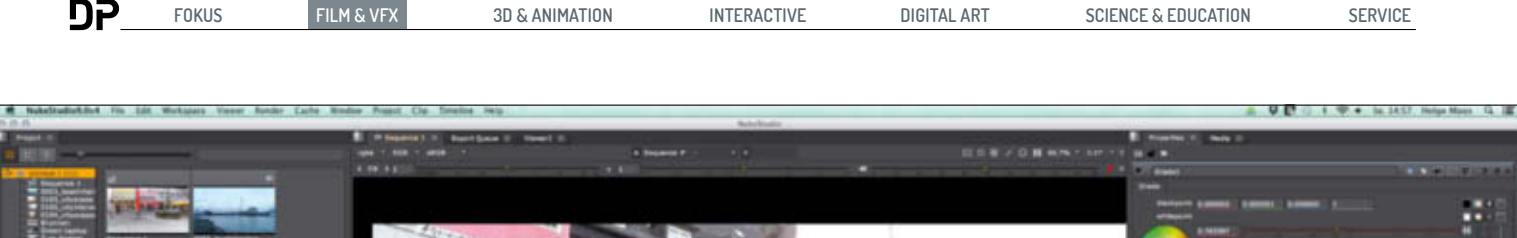

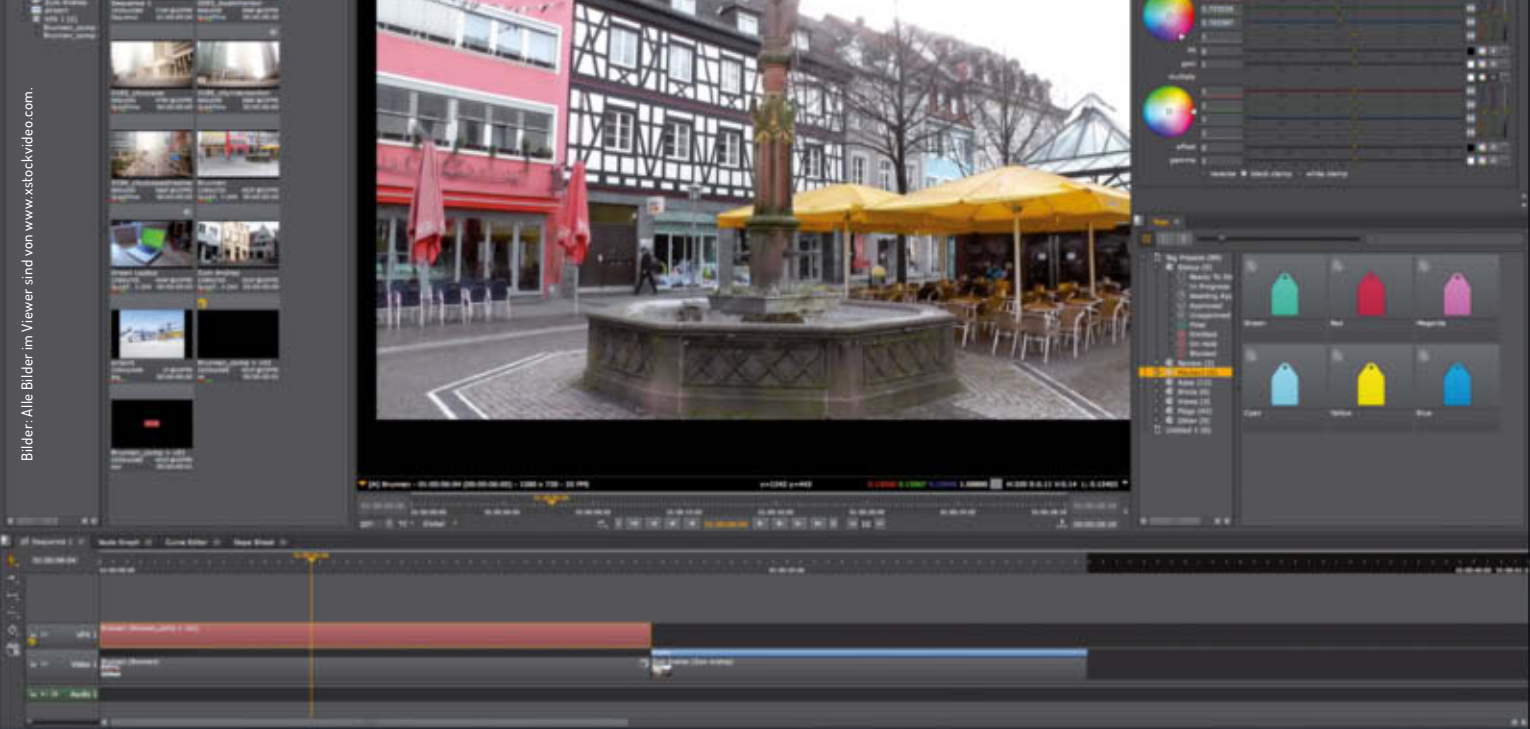

**Nuke 9 Studio verbindet die Timeline einer NLE-Software mit Editing-Funktionen, Soft-Effects, Versionierung und Grading mit Node-basierendem Compositing in NukeX.**

# **Gelungene Familienplanung**

**Wie ein Uhrwerk hat The Foundry Ende vergangenen Jahres seinem Compositing-Flaggschiff Nuke eine neue Versionsnummer – die Neun – spendiert. Selbstredend mit neuen Funktionen und Verbesserungen. Aber damit nicht genug: Zur Foundry-Familie kam mit Nuke 9 Studio noch Nachwuchs dazu.** von Helge Maus

Betrachtet man die vergangenen Re-<br>Betrachtet man die vergangenen Re-<br>The Foundry seinen traditionellen Anleases von Nuke wird deutlich, dass The Foundry seinen traditionellen Anwenderkreis erweitern möchte – über den bloßen Feature-Film hinaus. Dazu zählen die Produktion von Commercials, Anwendungen im Advertising und die Produktion von Serien-VFX. Damit reagiert das britische Unternehmen auf die Tendenz in der Praxis: Die VFX-Arbeit an Shots, an denen vormals eher einzelne Artists saßen, wird stärker auf Teams verteilt. Das bedeutet, dass Workflows vermehrt auf Zusammenarbeit ausgelegt sein müssen. Eine Software tut also gut daran, dieser Entwicklung Rechnung zu tragen.

Dementsprechend wurden die Nuke-Feature-Sets in jüngster Zeit angepasst und ergänzt. Gleichzeitig steht mit dem separaten Produkt Hiero eine Lösung zum Conforming und Editorial zur Verfügung. Daher verwundert es kaum, dass beide Pro-

duktlinien sich annähern und verschmelzen. Mit Version 9 von Nuke kam mit Nuke 9 Studio ein neues Familienmitglied dazu. Vereinfacht könnte man sagen, dass dieses Produkt NukeX und Hiero zusammenfasst. Allerdings würde dies dem Feature-Set und den damit möglichen Workflows nicht gerecht werden. Vielmehr ist Nuke 9 Studio zum einen eine Komplettlösung für Compositing, Editorial und Finishing, zum anderen bildet es einen Workflow-Hub für viele Team-Workflows

Damit stehen dem Artist nun drei Nuke-Varianten mit folgenden Ausbaustufen zur Verfügung: Den Einstieg bildet Nuke 9 in der Standard-Version. Diese bildet den gewohnten Node-basierten Highend-Compositor für die tägliche VFX-Arbeit.

Das bisherige Flaggschiff NukeX bietet darüber hinaus spezielle Tools, die externe Aufgaben wie Kamera- oder Planar-Tracking, Partikelsimulationen und Modeling von einfachen Geometrien für Projection-Setups in einigen Workflows überflüssig machen können. Das spart Zeit, denn damit erübrigt sich das typische Versenden und Warten, bis externe Departments Daten liefern. Zudem bietet es Plug-ins für spezielle Aufgaben der VFX-Produktion, wie beispielsweise das Erzeugen von PointClouds und Meshing, qualitativ hochwertige Zeitmanipulationen (Kronos) und einiges mehr.

#### **Nuke 9 Studio**

Nuke Studio fügt Nuke eine komfortable NLE-Zeitleiste hinzu. Angefangen beim Conforming und Editorial, über das Reviewing von Daily Sessions, bis hin zum Verteilen und Versionieren von Shots und deren Ergebnissen. All das bildet Nuke Studio ab. Mithilfe von Annotations lassen sich Informationen komfortabel zwischen Teilnehmern austauschen.

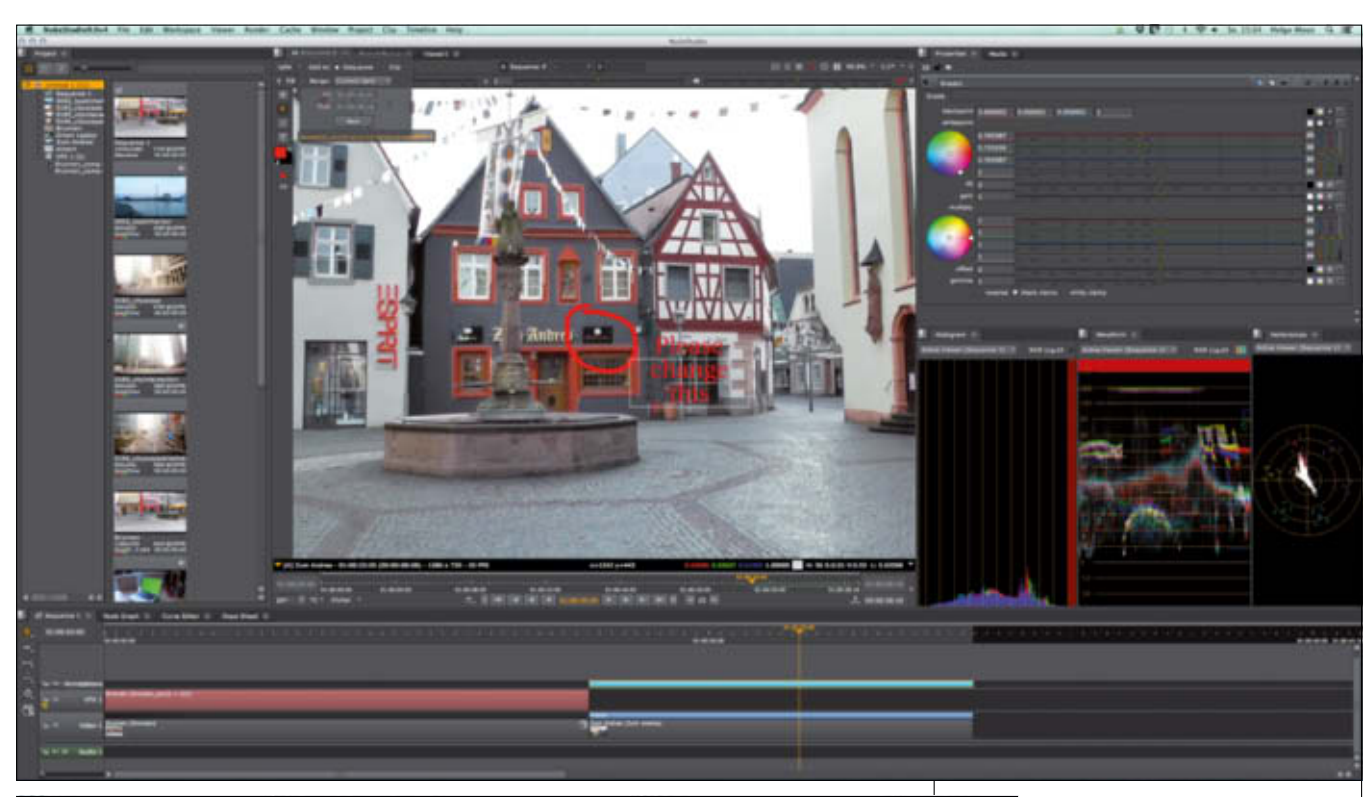

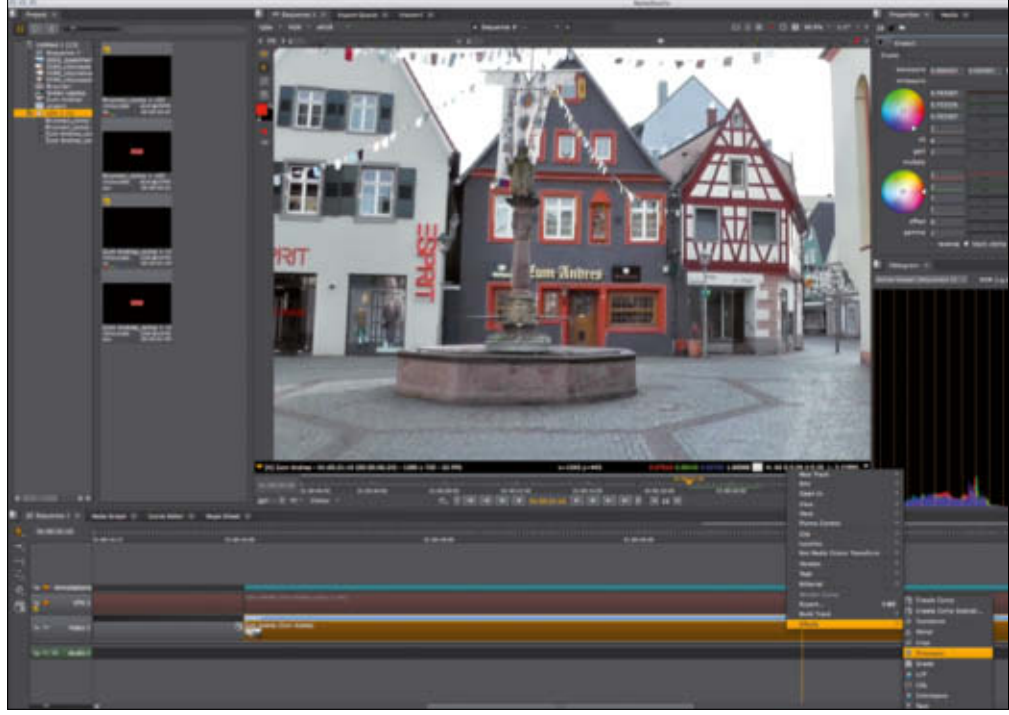

**Oben: Mithilfe von Annotations auf Clip- oder Sequenz-Ebene lassen sich Informationen als Notiz für sich selbst oder Team-Mitglieder anlegen. Diese transportieren sich sogar in Comp-Container, also Nuke-Skripte für einzelne Clips. So weiß ein externer Compositor sofort, was zu tun ist.**

**Links: Soft-Effekte sind ein Auszug aus dem Node-Pool von Nuke. Mit der passenden Hardware ist selbst bei 4K ein Realtime-Ergebnis möglich.**

gemessen. Hier kann sich Version 9 wirklich sehen lassen, denn es wurde an vielen Stellen optimiert und gefeilt. So sehr, dass ein Geschwindigkeitsgewinn von Faktor 2 erreicht wurde. Allerdings sagt das noch nicht viel über Engpässe in der Produkti-

Hinzukommt, dass Nuke Studio eine komplette Installation von NukeX enthält. Das bedeutet, dass sich VFX-Shots in gewohnter Node-basierter Umgebung bearbeiten lassen. Entweder innerhalb von Nuke 9 Studio selbst – wenn ein Artist alleine arbeitet – oder als separates Nuke-Skript zum Versenden an andere. Kommen die Dateien zurück, werden diese als neue Versionen angelegt und stehen dann in der Timeline zur Verfügung. Für schnelle Effekte lassen sich GPU-beschleunigte Soft-Effekte nutzen, die man direkt auf der Timeline anwenden kann. Für die finale Ausgabe steht mithilfe einer anpassbaren Export Structure eine leistungsfähige Funktion zur Organisation von Shots, Renders, Annotations und Assets zur Verfügung. Ebenso lassen sich Clips transkodieren und umbenennen.

#### **Performance-Schub**

Kommen wir nun zu den Neuerungen in Nuke 9 selbst. Durch die voranschreitende Komplexität der Shots und steigenden Ansprüche werden VFXen ressourcenhungriger und aufwendiger. Deshalb wird jede neue Version an ihrer Performance-Steigerung on aus, gerade bei speziellen und besonders fordernden Aufgaben. Schauen wir deshalb einmal genauer hin: Das Lesen von EXRs ist für Nuke als Compositor extrem wichtig. Bei "scanline EXRs" hat es das Entwicklerteam auf eine Steigerung der Geschwindigkeit von circa 4,8 gebracht, im Vergleich zum Vorgänger Nuke 8. Noch eindrucksvoller ist das Ergebnis bei "tiled EXRs" mit dem Faktor 25,6. Erreicht wurde dies durch den Einsatz von Mutlithreading im Leseprozess.

Eine weiterer massiver Input-Output-Engpass bildet das Arbeiten mit respektive Einlesen von DeepEXRs, die durch ihre Da-

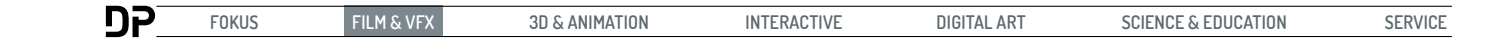

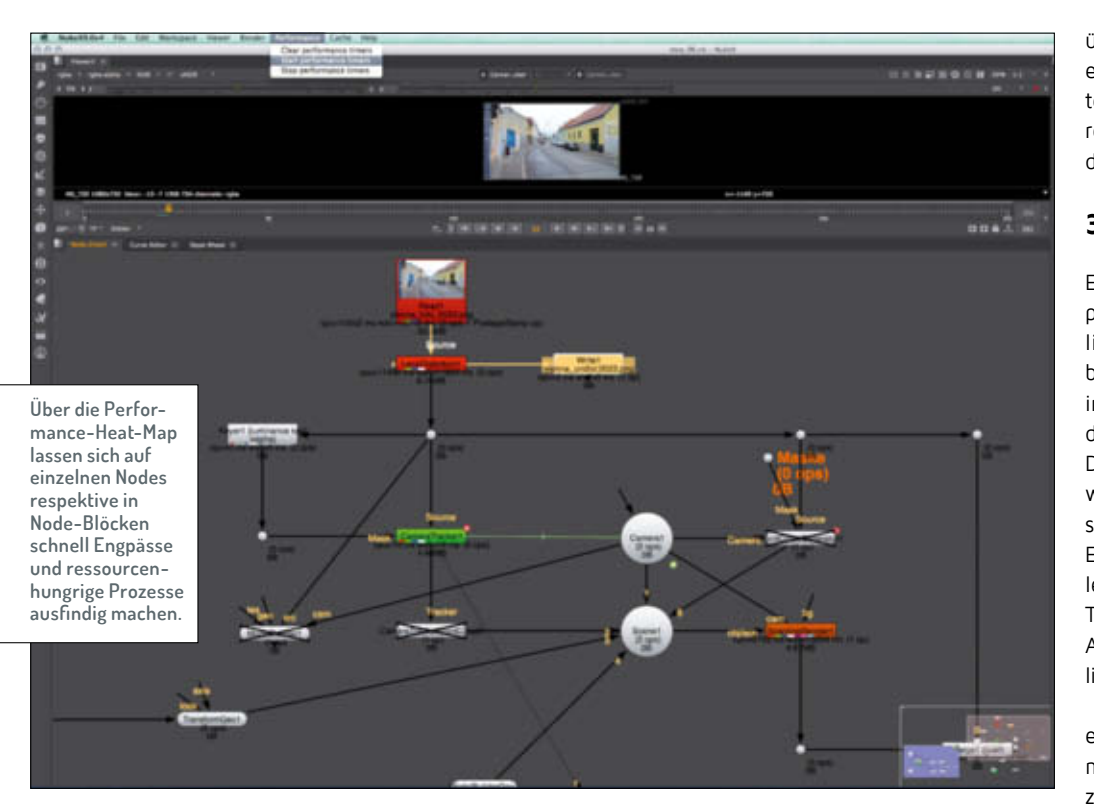

tenstrukturen naturgemäß extrem groß sind. In diesem Fall geht es 13,5 Mal schneller.

Um effektivere Analysen von rechenintensiven Nuke-Skripts durchzuführen, bietet Nuke 9 nun ein Profiling-Tool an. Dieses erreicht man entweder durch das Starten von Nuke mit der entsprechenden Option (-P) vom Terminal aus. In diesem Fall wird eine Heat-Map an rechenintensiven Nodes angezeigt. So lassen sich größere Skripte schnell auf Problemstellen abklopfen. Oder man lässt die Profiling-Informationen direkt als XML-Analyse ausgeben. Diese kann zum Beispiel durch den Einsatz von Python ausgewertet und dem Artist als Feedback in Nuke zur Verfügung gestellt werden.

#### **Integriertes Flipbook & Co.**

Werfen wir nun einen Blick auf die neuen Features innerhalb der Pakete Nuke 9 und NukeX 9, die von entwickelten Komponenten für Nuke 9 Studio profitieren. Endlich besitzt Nuke in Version 9 ein eigenes, integriertes Flipbook. Meist wurde in der Vorgänger version RV von Tweak Software verwendet (**www.tweaksoftware.com**). Das neue Flipbook unterstützt neben einer Realtime-Wiedergabe auch Funktionen wie beispielsweise zwei Buffer und damit die Möglichkeit, Streams mit den bekannten Arbeitstechniken wie Wipe zu vergleichen. Benutzer von Nuke 9 Standard können sich über den Denoise-Node freuen, der es erlaubt, Filmkorn und andere Artefakte aus einem Footage herauszurechnen. Dieser Node war bisher nur der "X"-Variante vorbehalten.

#### **3D-Raum & Rendering**

Eine der Stärken von Nuke als Compositing-Solution liegt in der Möglichkeit, 2D- und 3D-Compositing beliebig kombinieren zu können. Der integrierte Scanline-Renderer bildet die Brücke zwischen beiden Welten. Diese wurde in der aktuellen Version weiter ausgebaut. Durch das verbesserte Multithreading liegen Render-Ergebnisse mit dem Faktor 3,5 schneller vor. Für den Umgang mit großen Texturen wurden neue Mip-Mapping-Algorithmen wie Nearest, Bilinear, Trilinear und Anisotropic hinzugefügt.

Eine weitere, recht praktische Neuerung ist in 3D-Nodes wie Light, Camera und Axis zu finden. Diese besitzen nun eine eigene "Look-at"-Pipe,

was das entsprechende Objekt im 3D-Raum ausrichtet. Für eine bessere Interaktion des Partikelsystems mit Geometrien besitzt nun der ParticlesBounce-Node die Möglichkeit, echte Geometrien auszuwerten. Für diese steht eine eigene "Geometry Input Pipe" zur Verfügung. Diese können Nuke-interne Geometrien sein oder eingelesene wie OBJs, FBX oder Alembic.

#### **Kronos 2, Vector Generator 2 & MotionBlur 2**

Die größte Verbesserung in der NukeX-Variante ist die Implementierung eines neuen Optical-Motion-Estimination-Algorithmus

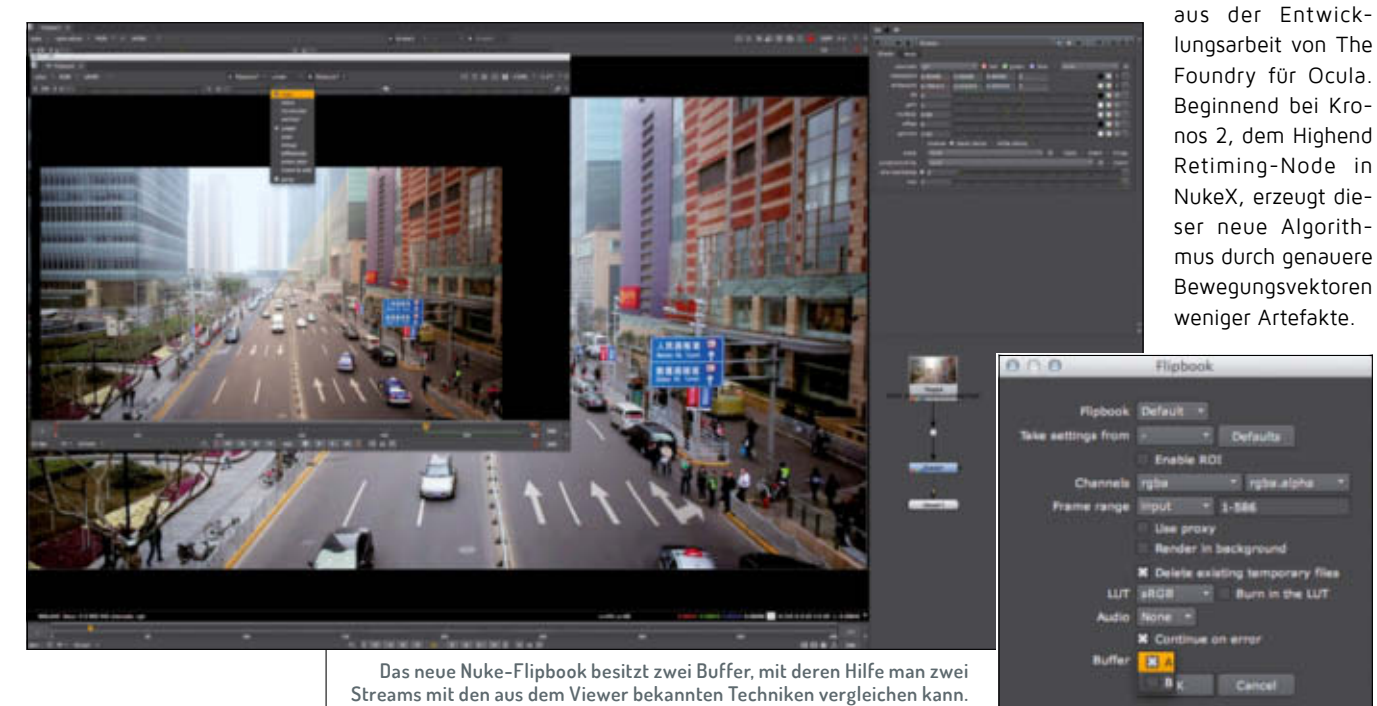

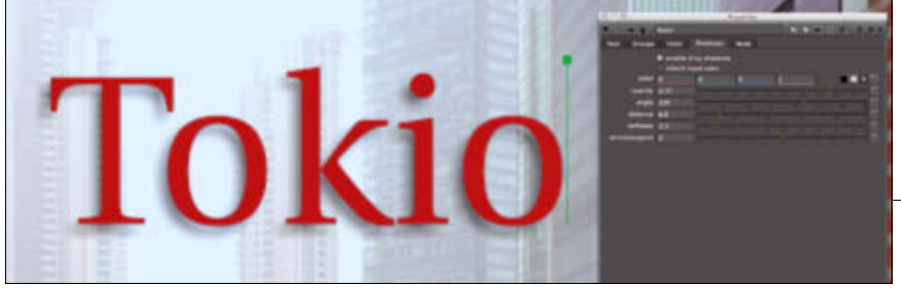

**Der Text-Node hat jetzt eine eingebaute Dropshadow-Funktion, mit deren Hilfe schnell Schlagschatten und Outlines für Texte möglich sind. Ein weiteres kleines, aber feines Feature ist die Option, Backdrop-Nodes mit einer Z-Order zu versehen. Das erleichtert das Stapeln von Backdrops bei komplexen Skripten.**

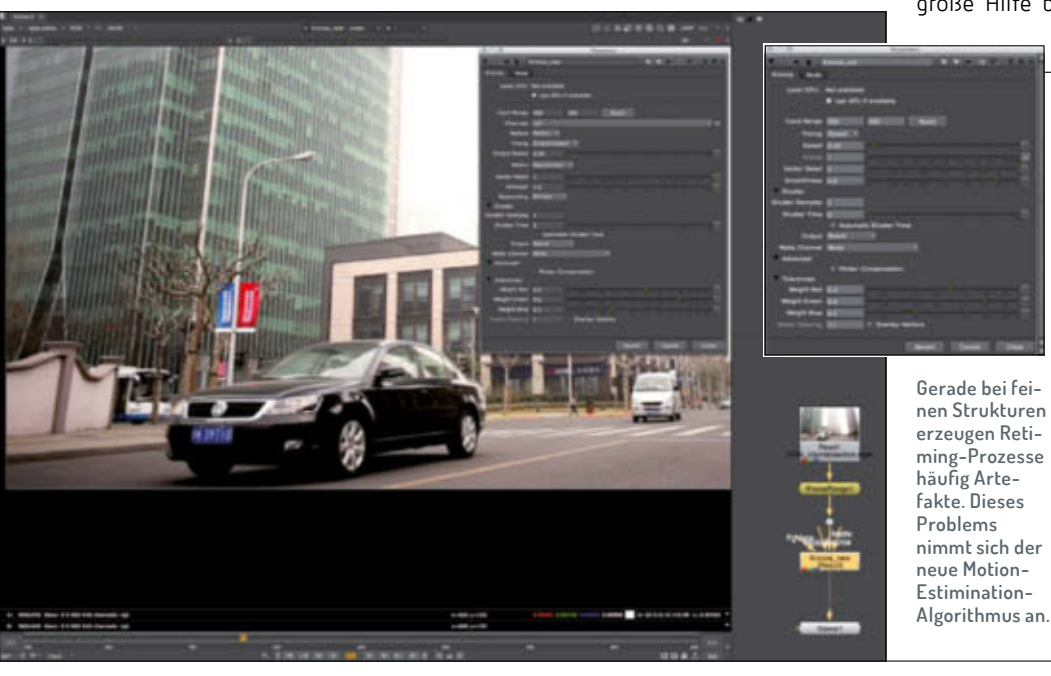

Als weitere neue Option steht "Adjust for luminance changes" zur Verfügung – eine große Hilfe bei spiegelnden Oberflächen.

> Denn deren Helligkeit verändert sich je nach Kamera-Winkel meist während des Shots. Für ein besseres Ergebnis sorgt im Planar-Tracker 2 ein neuer respektiver verbesserter Region-Tracking-Algorithmus. Die Ergebnisse werden gegenüber der Vorgängerversion stabiler.

#### **Fazit**

Die neue Version 9 von Nuke gibt dem Artist einen gehörigen Geschwindigkeitsschub in der täglichen Arbeit. Dies liegt zum einen an den vielen Optimierungen

und verbesserten Algorithmen, zum anderen an der optimierten Benutzeroberfläche und dem eingebauten Flipbook. Je nach System macht die GPU-Beschleunigung der rechenintensiven Nodes einen großen Unterschied. Gerade bei der Arbeit mit großen Plates sollte man als Artist daher auf der Herstellerseite die Spezifikationen und die Certified Hardware konsultieren. Gerade die Zusammenarbeit mit Nuke 9

Studio lässt Nuke noch mehr zu einer Allroundlösung für mehr und mehr Teile des VFX-Prozesses werden. Und das nicht nur für große Teams. Einzig der ambitionierte Preis von rund 6.700 Euro wird manchem Einzelkämpfer den Schritt zu Nuke 9 Studio erschweren. **› ei**

#### **Tipp**

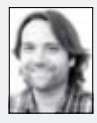

Wer nun neugierig auf Nuke 9 geworden ist und weiter ins Thema einsteigen möchte, findet auf dem Vimeo-Channel des Autors und VFX-

Trainers Helge Maus kostenfreie Video-Tutorials. Unter anderem "NukeX 9 - VFX Production Workflow", eine zweistündige Tutorial-Reihe über Camera-Tracking, Lens-Distortion, PointCloud-Generierung, Meshing und den Modelbuilder.

**www.vimeo.com/pixeltrain**

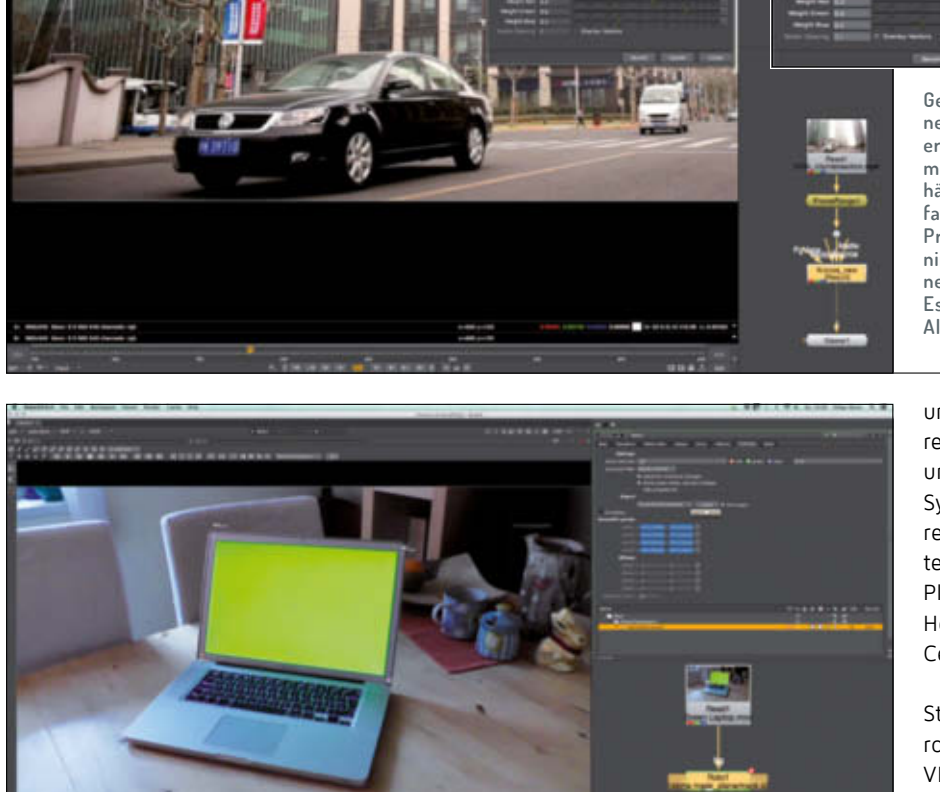

Fürs Planar-Tracking befinden sich jetzt alle **Funktionen in dem Roto-Node selbst (NukeX).**

Die neue Methode befindet sich in dem Kronos-2-Node in der Option "Motion" mit der Bezeichnung "Regularized". Zudem wurden dem Node noch einige Resampling-Methoden spendiert. Der gleiche Algorithmus wurde zudem in den Vector-Generator- und Motion-Blur-Node, jetzt beide Version 2, eingebaut. Somit sind qualitativ hochwertigere Retiming-Ergebnisse möglich.

#### **Planar Tracker 2**

Für das 2D-Tracking von fast featurelosen

Bereichen bietet sich die Arbeit mit einem Planar-Tracker an. In der Vorgänger-Version war Planar-Tracking in einem auf zwei Nodes basierenden Setup implementiert. Der zu trackende Bereich wurde mithilfe eines Roto-Nodes definiert, die Informationen wurden in einem eigenen Tracker-Node verarbeitet. Damit ist jetzt Schluss. Der neue Planar-Tracker ist jetzt Teil des Roto-Nodes und lässt sich darin bequem bearbeiten. Der Roto-Node hat einen zusätzlichen Tab "Tracking" bekommen, in dem entsprechende Einstellungen getroffen werden können.